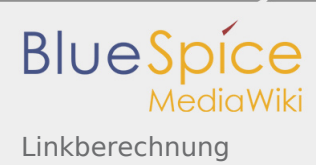

# Linkberechnung

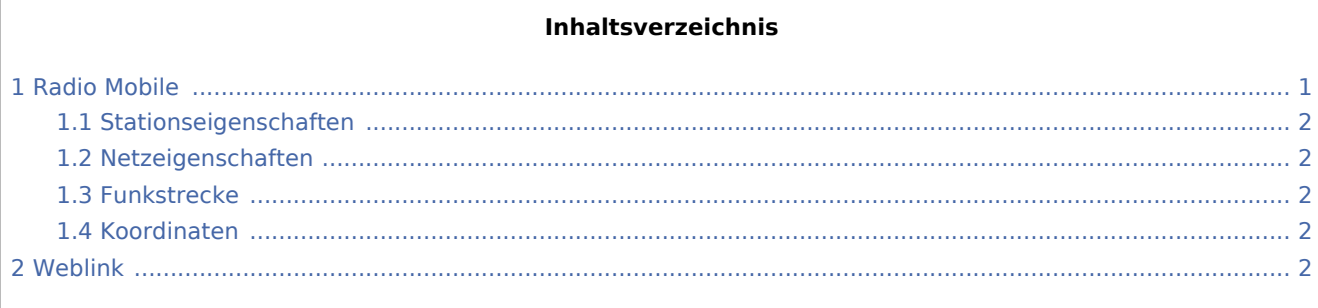

## <span id="page-0-0"></span>Radio Mobile

Linkstrecken können mit dem freien Programm Radio Mobile berechnet werden.

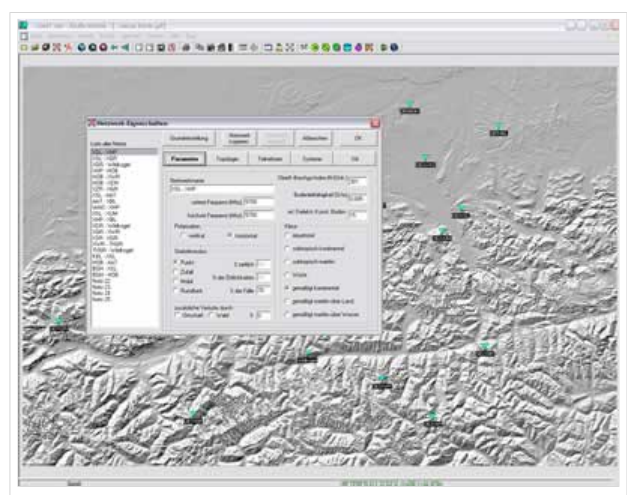

Radio Mobile

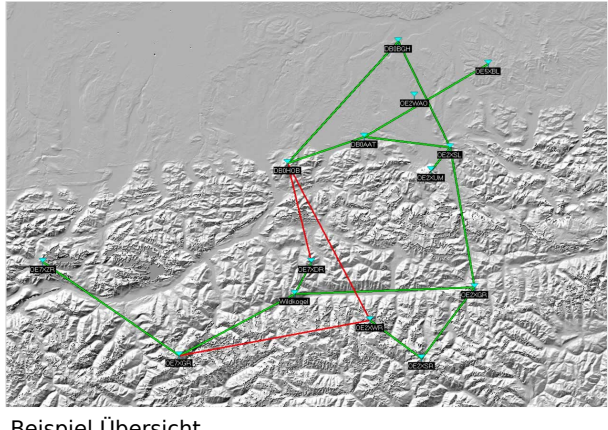

Beispiel Übersicht

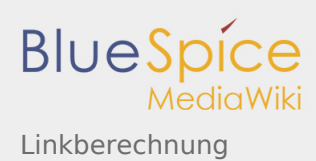

#### <span id="page-1-0"></span>Stationseigenschaften

Hier werden die Stationen in den einzelnen Standorten angelegt.

#### <span id="page-1-1"></span>Netzeigenschaften

In den Bereichen PARAMETER, TOPOLOGIE und TEILNEHMER werden die Netze erstellt. Im Bereich SYSTEME gibt man die Eigenschaften der benutzen Komponenten an.

#### <span id="page-1-2"></span>Funkstrecke

Mit F2 kann man sich die Funkstreckeneigenschaften anzeigen lassen. Insbesondere werden auch Informationen zu allfälligen Hindernissen bzw. zur Fresnelzone gemacht.

Weitere Einstellungen (bspw. Karteneigenschaften) müssen individuell vorgenommen werden.

#### <span id="page-1-3"></span>Koordinaten

Die exakten [Koordinaten](https://wiki.oevsv.at/wiki/Koordinaten) der derzeit berechneten Stationen sind [hier](https://wiki.oevsv.at/wiki/Koordinaten) zu finden. Eine Kontrolle der Koordinaten kann und sollte auch in [Google Earth](http://earth.google.de) durchgeführt werden. Radio Mobile ermöglicht den Export in Google-Earth - kml-Files.

> [Datei:linkcheck ge.jpg](https://wiki.oevsv.at/w/index.php?title=Spezial:Hochladen&wpDestFile=linkcheck_ge.jpg) OE7XGR OE7XZR Google Earth Linkcheck

### <span id="page-1-4"></span>Weblink

[Download](http://www.cplus.org/rmw/english1.html)